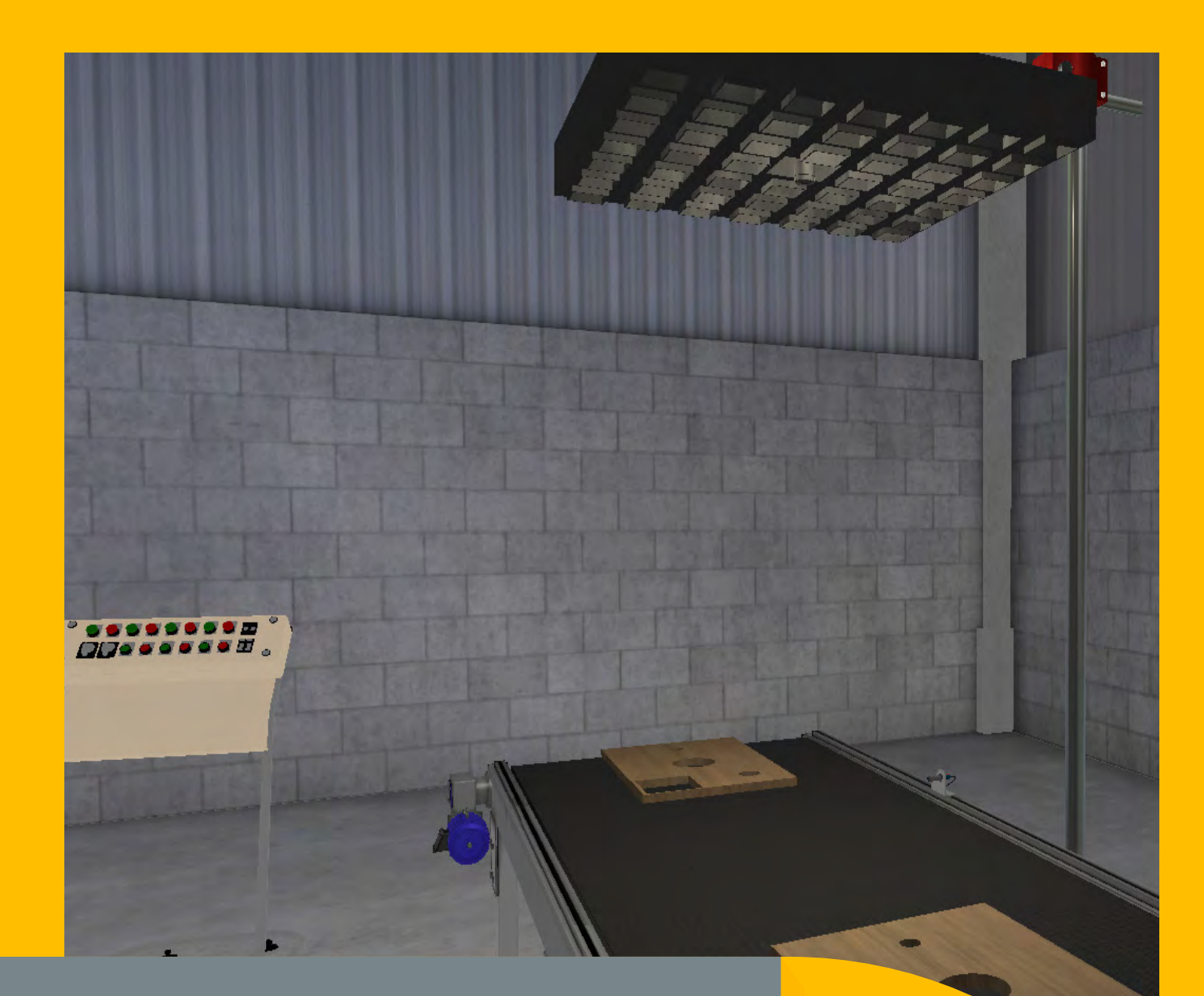

m

# SMARTSIM

DL SMART-MV

CORSO DI VISIONE ARTIFICIALE

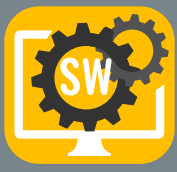

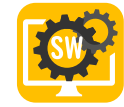

# SIMULATORE SMART PER L'APPRENDIMENTO DELLA VISIONE ARTIFICIALE

Il DL SMART-MV è un software sviluppato per l'insegnamento della visione artificiale industriale in modo unico ed efficace. PROGRAMMAZIONE PYTHON Con questo software, gli studenti possono migliorare la loro esperienza individuale nello studio pratico della visione artificiale. 自 I professori possono esplorare questo sistema didattico per proporre agli studenti esperimenti sui seguenti argomenti: Visione computazionale: Telecamere, illuminazione, colori; APPRENDIMENTO Metodi di filtraggio e imaging; PROFESSIONALE Concetti e standard generali; Riconoscimento dei contorni; Strumenti per rilevare la posizione, riconoscere pattern, contare, misurare e leggere codici. Questo software lavora integrato al software Cognex Insight (non incluso).

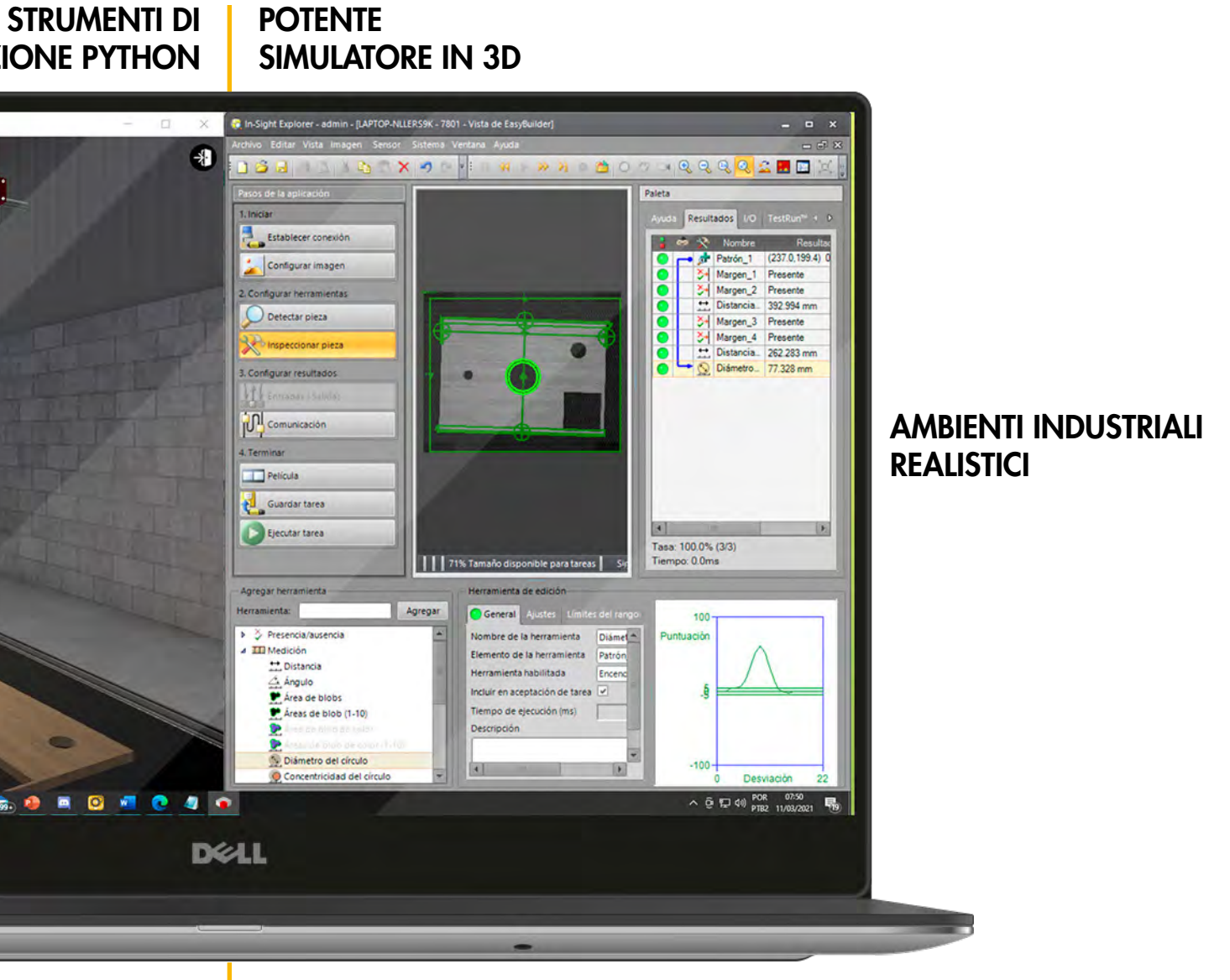

ESPERIENZA PROFESSIONALE SITUAZIONI DI VITA REALE

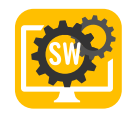

# AMBIENTI INDUSTRIALI IN 3D PER OFFRIRE AGLI STUDENTI UNA ESPERIENZA PRATICA REALE

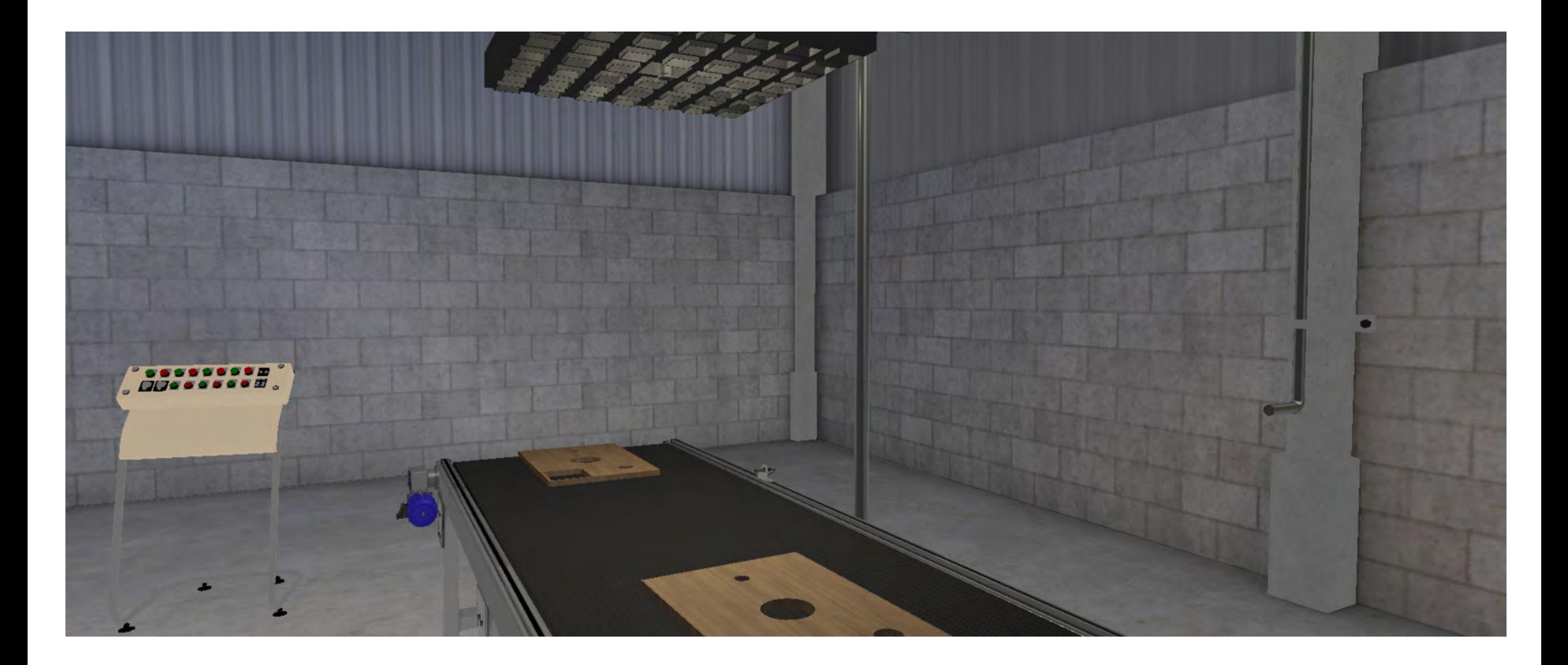

4

## ISPEZIONE METROLOGICA IN TEMPO REALE

Obiettivo: Lo studente deve implementare un sistema di misura per ispezionare parti di mobili in tempo reale, in una linea di produzione.

Contenuti di automazione: Software Cognex In-Sight, configurazione del sistema, posizionamento, calibrazione, strumenti di misura, utilizzo del foglio di calcolo, convalida dell'ispezione.

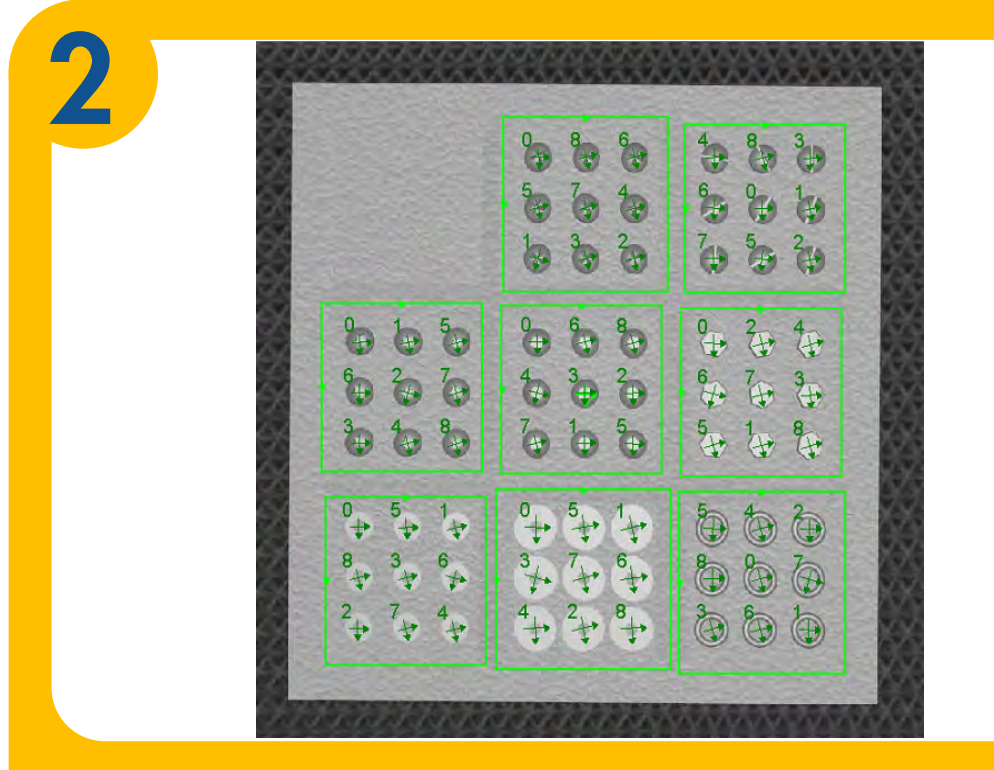

Obiettivo: Lo studente deve implementare un sistema di visione artificiale utilizzando Cognex In-Sight per controllare se tutti i componenti da assemblare vengono forniti nelle quantità corrette per i mobili.

Nuovi contenuti di automazione: Riconoscimento di pattern, conteggio.

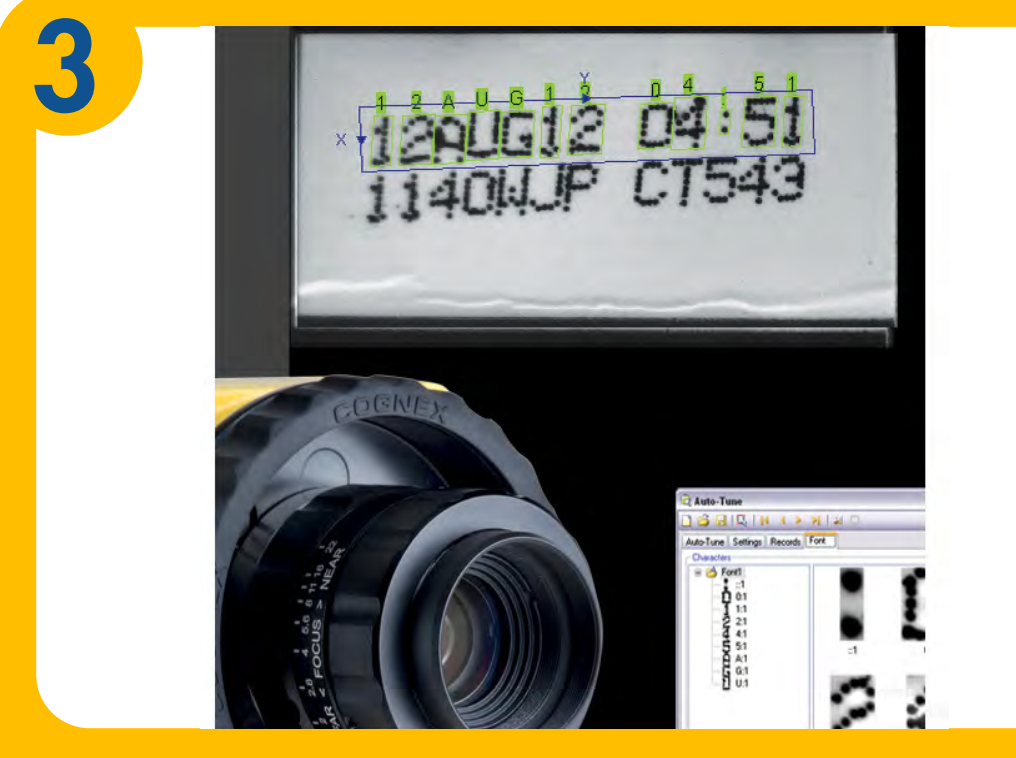

## RICONOSCIMENTO E CONTEGGIO DEI PATTERN

Nuovi contenuti di automazione: OCR, codici a barre, strumenti di lettura a matrice di dati.

LETTURA DI CODICI A BARRE E OCR

Obiettivo: Lo studente deve implementare un sistema di visione artificiale per leggere l'etichetta sulla scatola del mobile in modo da spedirla al cliente giusto.

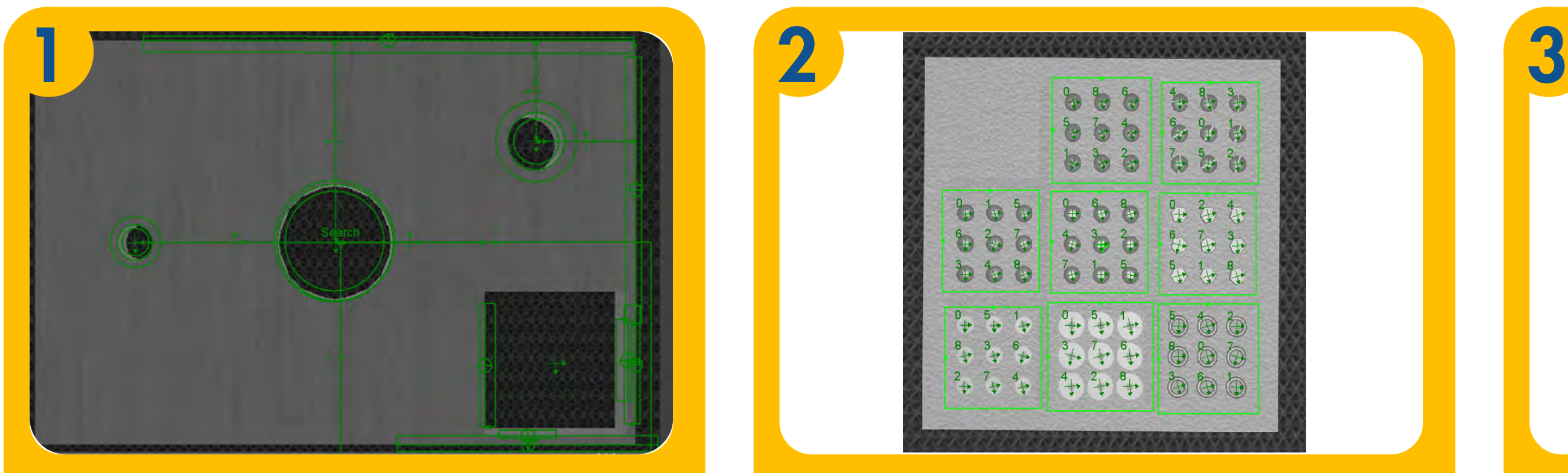

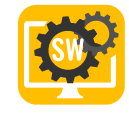

## APPRENDIMENTO EFFICACE CON GUIDA, PROGETTI DI VITA REALE, TEORIA E ISTRUZIONI DA LIVELLO BASE AD AVANZATO

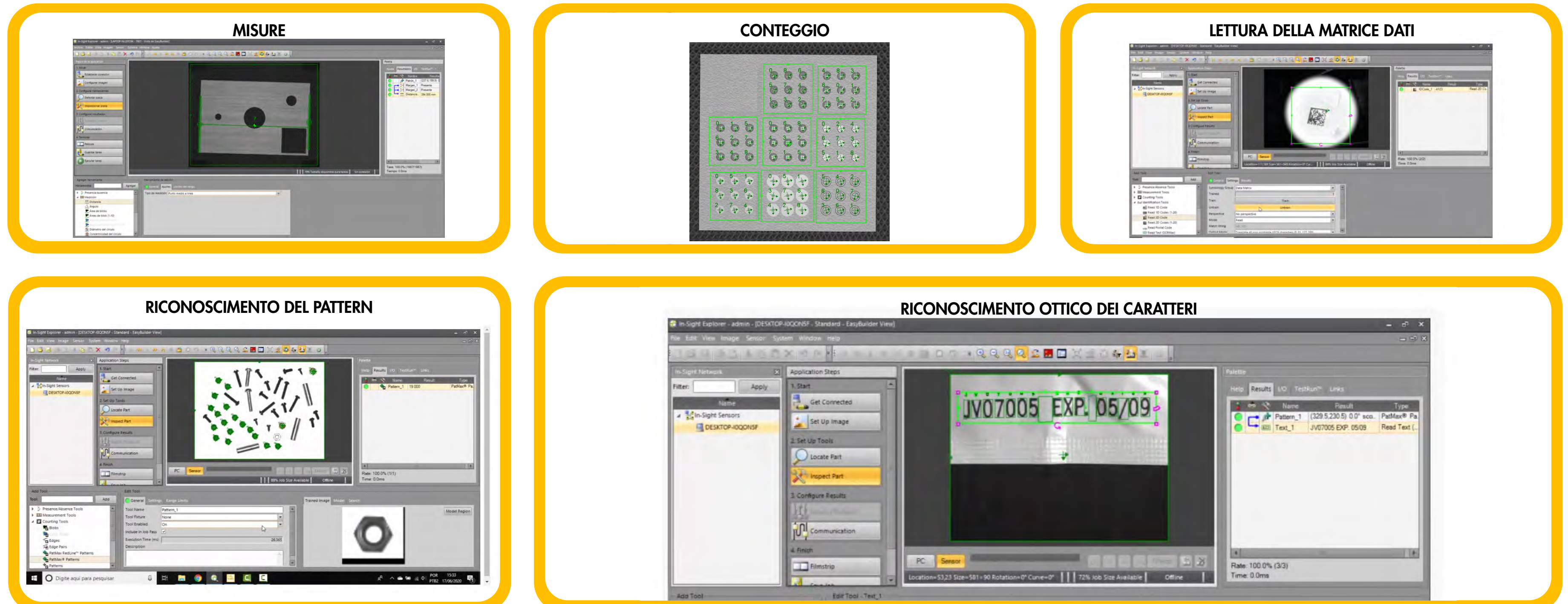

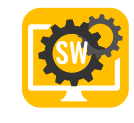

# LO STUDENTE PUO' APPRENDERE ED ESERCITARSI SU ARGOMENTI DI VISIONE ARTIFICIALE DAL LIVELLO BASE ALL'AVANZATO

Con gli ambienti industriali in 3D e i progetti integrati è possibile sviluppare soluzioni in un software che è largamente utilizzato nell'industria e lavorare con funzionalità molto utili.

## I DOCENTI POSSONO SEGUIRE I PROGRESSI DEGLI **STUDENTI**

Il professore può fare e accedere a tutto ciò che è possibile per lo studente. Inoltre, può anche accedere al portale della dashboard. Questa comprende interessanti rapporti e analisi che aiutano il professore a monitorare il gruppo in tempo reale e a identificare gli studenti che stanno facendo molto bene, quelli che hanno bisogno di aiuto, quelli che non lavorano affatto e quelli che sembra che "imbroglino".

Il server cloud della riceve le attività degli studenti e fornisce report e analisi a professori e istituti. Inoltre, uno studente può iniziare a lavorare a scuola e continuare a casa o viceversa.

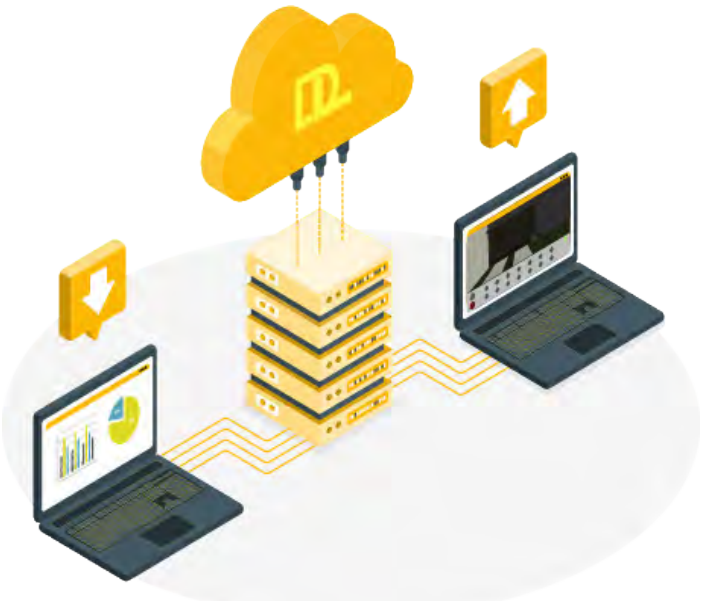

## IL PROFESSORE PUO' VEDERE QUALI STUDENTI RISPETTANO I TEMPI PREVISTI

Con questa interfaccia, il professore può scegliere quali gruppi desidera monitorare, verificare chi rispetta i tempi, chi non ha ancora finito e così via. È possibile definire la percentuale di avanzamento atteso in relazione alle attività disponibili nel corso.

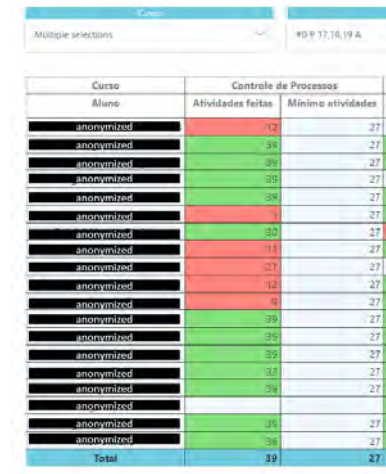

## RITMO

Quest'altra dashboard mostra il numero di attività che gli studenti hanno svolto quotidianamente e settimanalmente. Il professore può decidere di fare una verifica su un intero gruppo/classe o su uno specifico studente.

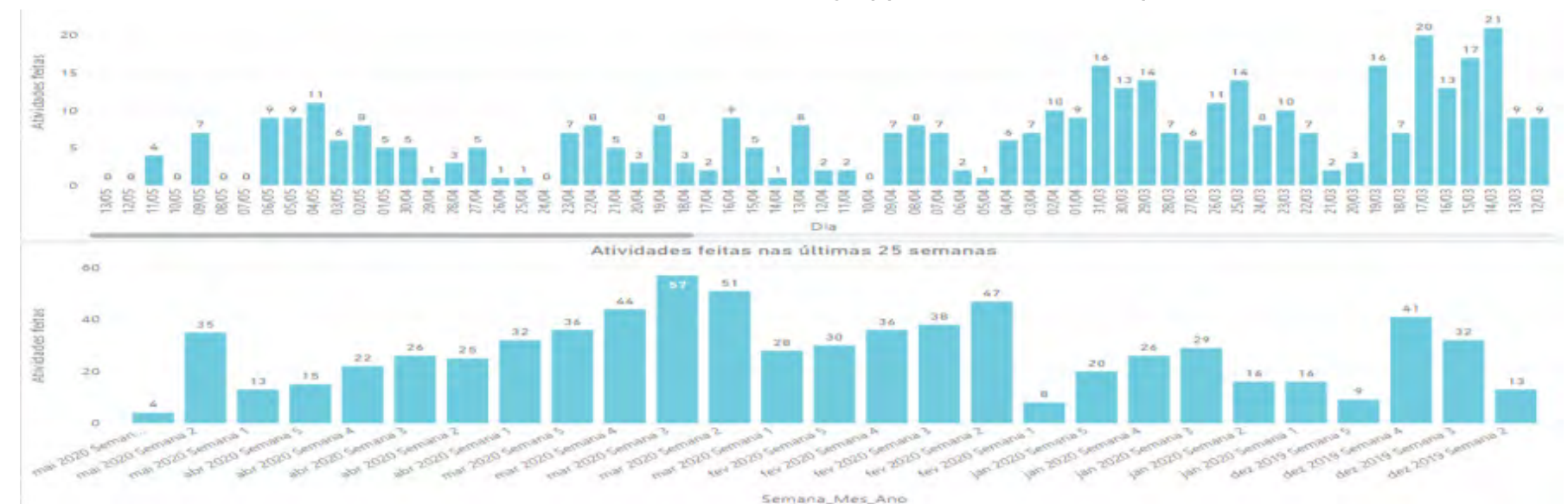

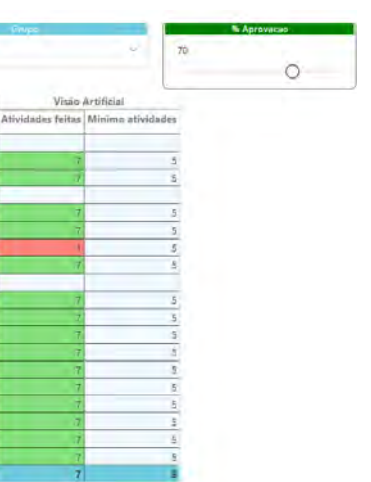

## TEMPO DEDICATO ALLO SFORZO/ATTIVITA'

Se il professore seleziona uno studente, può verificare quanto tempo lo studente ha impiegato per sviluppare e svolgere ogni attività del corso.

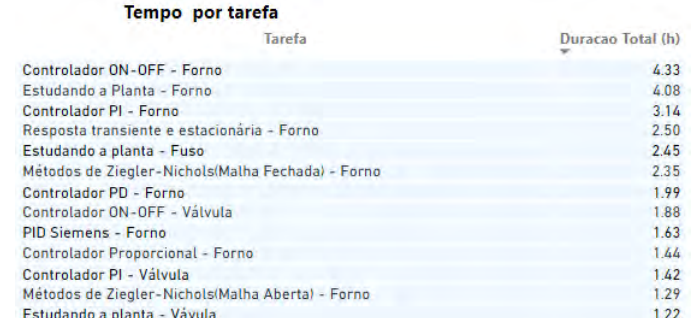

## PROGRESSI IN FUNZIONE DEL TEMPO IMPIEGATO

È anche possibile verificare la distribuzione del tempo dedicato in relazione al numero di attività svolte da ogni studente in qualsiasi periodo di tempo. Ciò aiuta a identificare chi sta facendo bene, chi potrebbe aver bisogno di aiuto, chi non sta facendo nulla e chi sta cercando di imbrogliare.

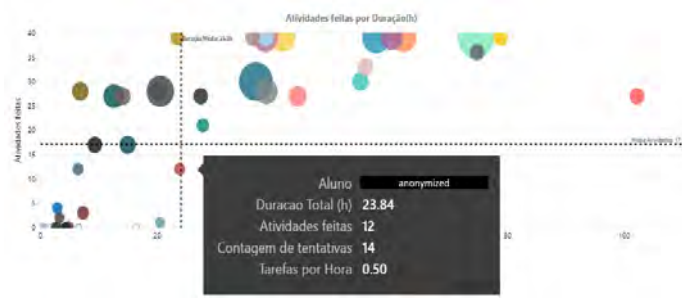

## TENTATIVI PER ATTIVITA'

Questo grafico aiuta l'insegnante a capire quale attività può essere la più difficile e quale può essere la più semplice, per poter regolare le tempistiche.

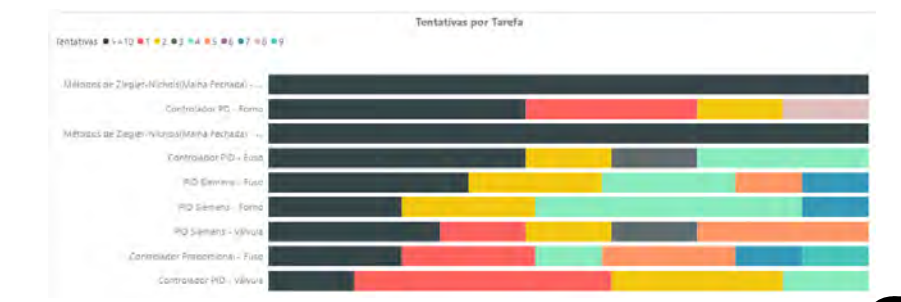

## Rapporto sulle attività

Questo è uno strumento importante poiché fornisce la prova delle attività su cui ha lavorato uno studente. Ciò significa che la scuola verifica le attività pratiche che lo studente a distanza ha svolto, con informazioni dettagliate.

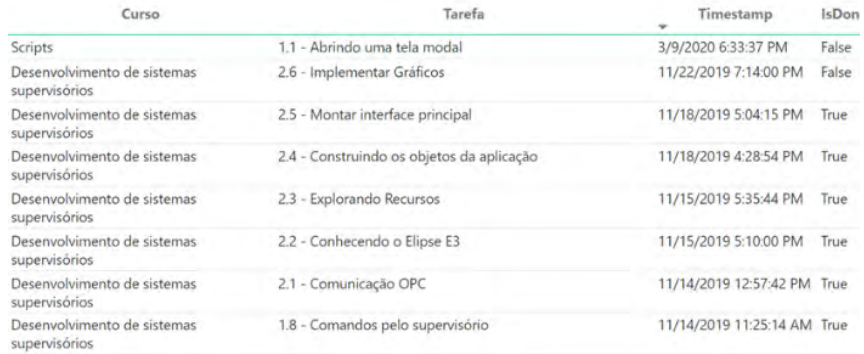

# PERCHÉ È UNA SMARTSIM?

# COLLEGA PROFESSORE,

STUDENTE E SCUOLA COMPATIBILE CON IL DL SMART-DASHBOARD (VENDUTO SEPARATAMENTE)

La piattaforma include un sistema di domande e risposte che consente ai professori di supportare gli studenti. Ciò significa un supporto migliore con uno sforzo minore dei professori. Gli studenti possono anche vedere le domande poste da altri studenti, in modo che se più di uno studente ha lo stesso dubbio, la risposta del professore sarà per tutti.

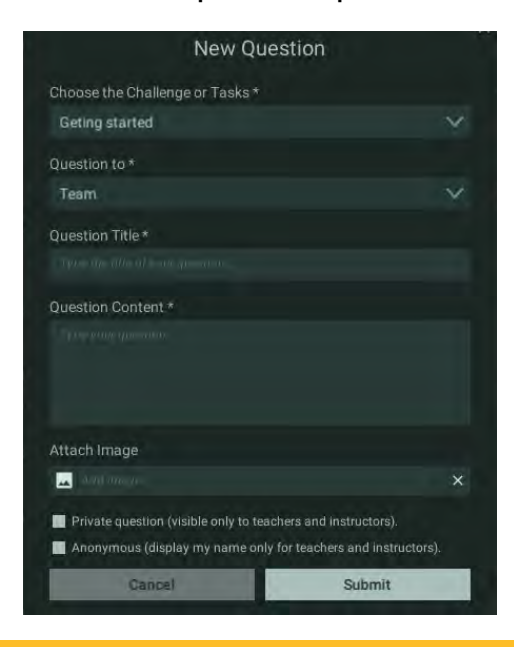

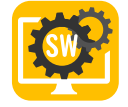

# RIEPILOGO DELLE CARATTERISTICHE

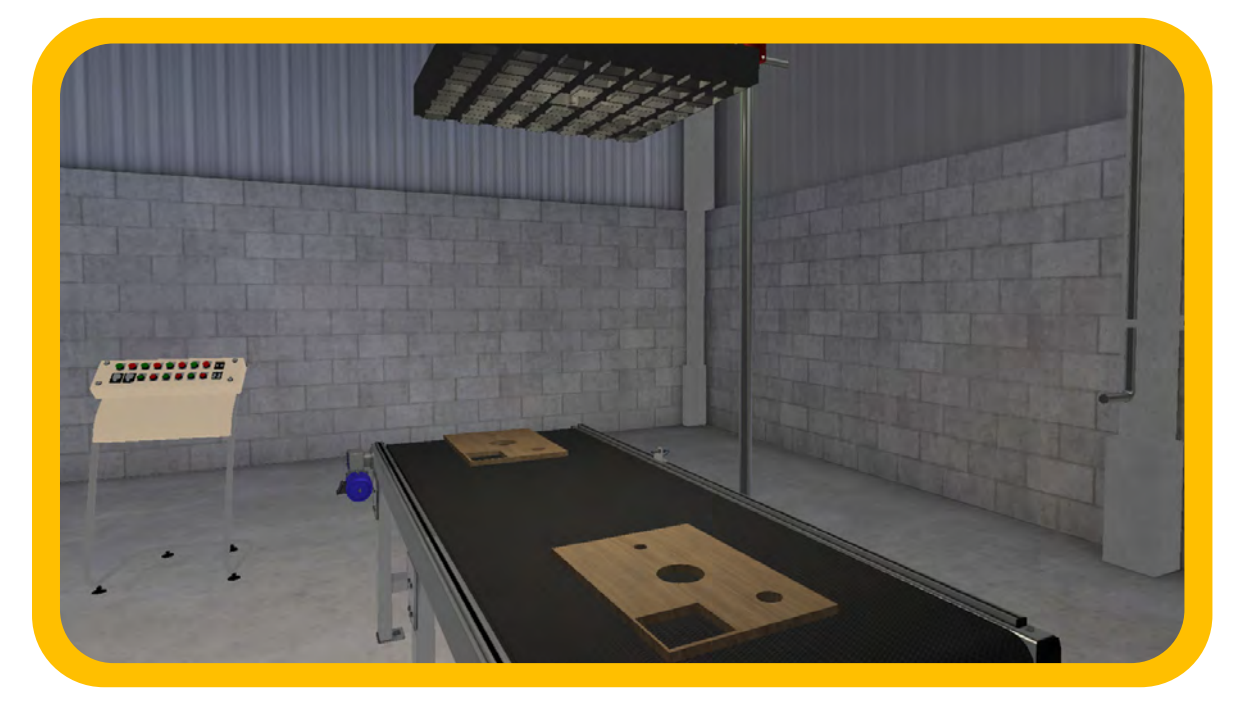

## + CONTENUTI E MATERIALI DI SUPPORTO, COSÌ CHE POSSONO IMPARARE DA SOLI

## CONTROLLA AUTOMATICAMENTE LE ATTIVITÀ DEGLI STUDENTI PER LASCIARLI CONTINUARE, COME IN UN GIOCO

## I PROFESSORI POSSONO MONITORARE GLI STUDENTI E VERIFICARE IN QUALE PUNTO HANNO BISOGNO DI AIUTO (Opzione disponibile con la Dashboard)

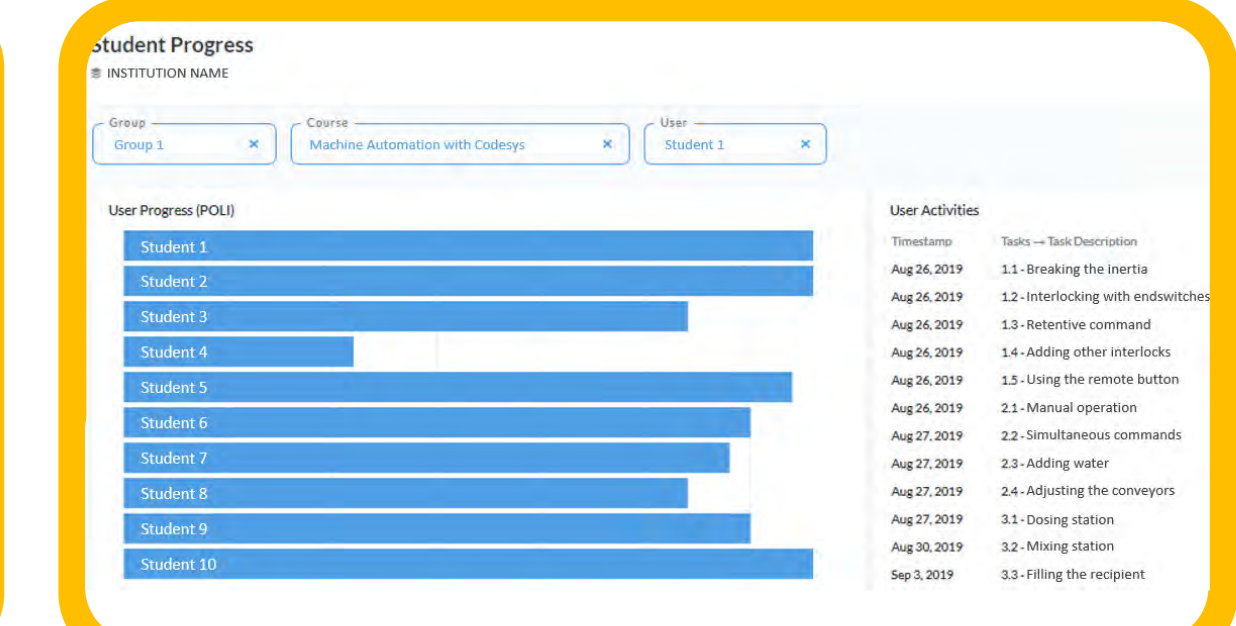

## È UN SIMULATORE IN 3D HA PROGETTI INTEGRATI I PROGETTI SONO GUIDATI

### **Misura di parti**

## **Specifiche dell'attività**

Il tuo primo lavoro in questo progetto è implementare un sistema per effettuare misure utilizzando la Visione Artificiale al fine di garantire la conformità al 100% con le specifiche.

## **Configurazione del software**

Poiché è la prima volta che utilizzi In-Sight, è importante imparare ad usarlo. Il seguente materiale ti sarà utile.

- Configurazione e installazione
- Voci di menu parte 1: caratteristiche di base
- Voci di menu parte 2: caratteristiche dell'immagine
- Voci di menu parte 3: caratteristiche dell'applicazione

### **Studia e apprendi**

Prima di iniziare, si consiglia di studiare i seguenti materiali per comprendere:

- Che cos'è la visione artificiale
- Perché uno dovrebbe usarla
- Quali sono le sue parti fondamentali
- E cosa ha a che fare con l'industria 4.0

I materiali forniti provengono da 2 dei principali produttori di sistemi di visione artificiale: Cognex e Omron.

## **Lettura di testi**

Ora che possiamo leggere i dati dal Data Matrix, dobbiamo anche leggere i dati che si trovano sul pacco in forma di testo. Leggere caratteri può essere un compito molto complicato da implementare, ma In-Sight fornisce uno strumento pronto e facile da usare.

Per capire un po' questo strumento puoi accedere al seguente link, dal quale imparerai come validare automaticamente i testi in modo molto semplice.

• Lettura di testi

Dato che abbiamo tre testi, devi usare lo strumento tre volte posizionandolo sui testi, una volta per il cliente, una per la città e una per il numero del punto vendita. Per la consegna, inserire il nome del cliente nella cella "M10", la città in "M11", il negozio in "M12" e la lettura della Matrice Dati in "M13".

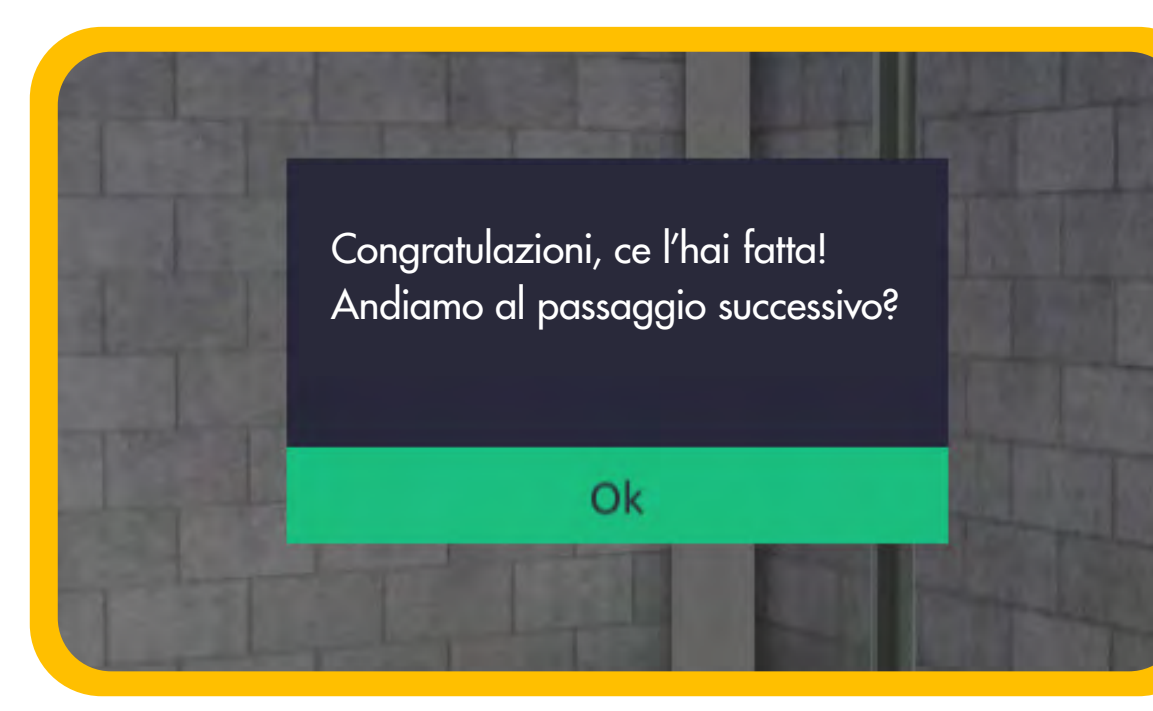

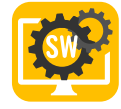

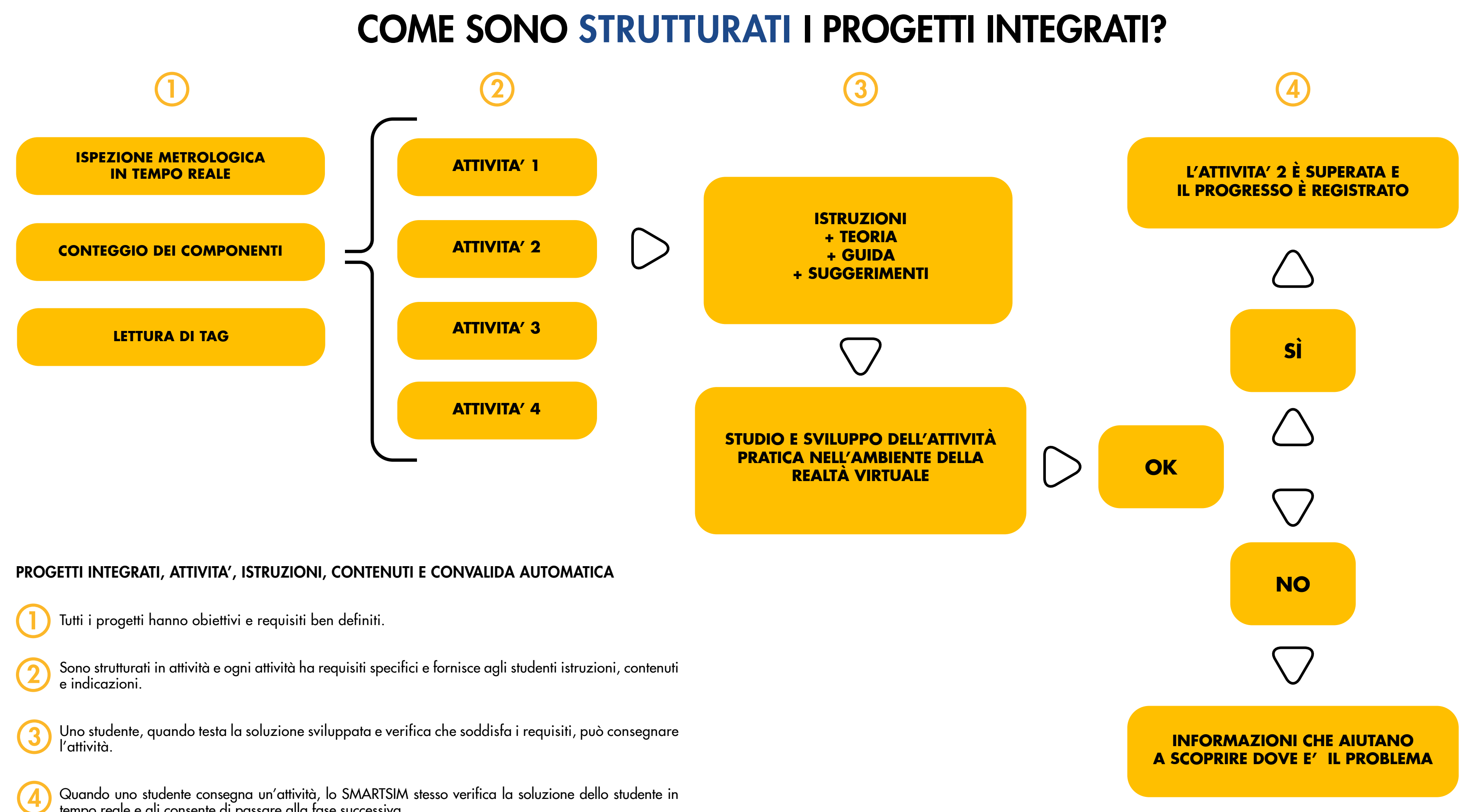

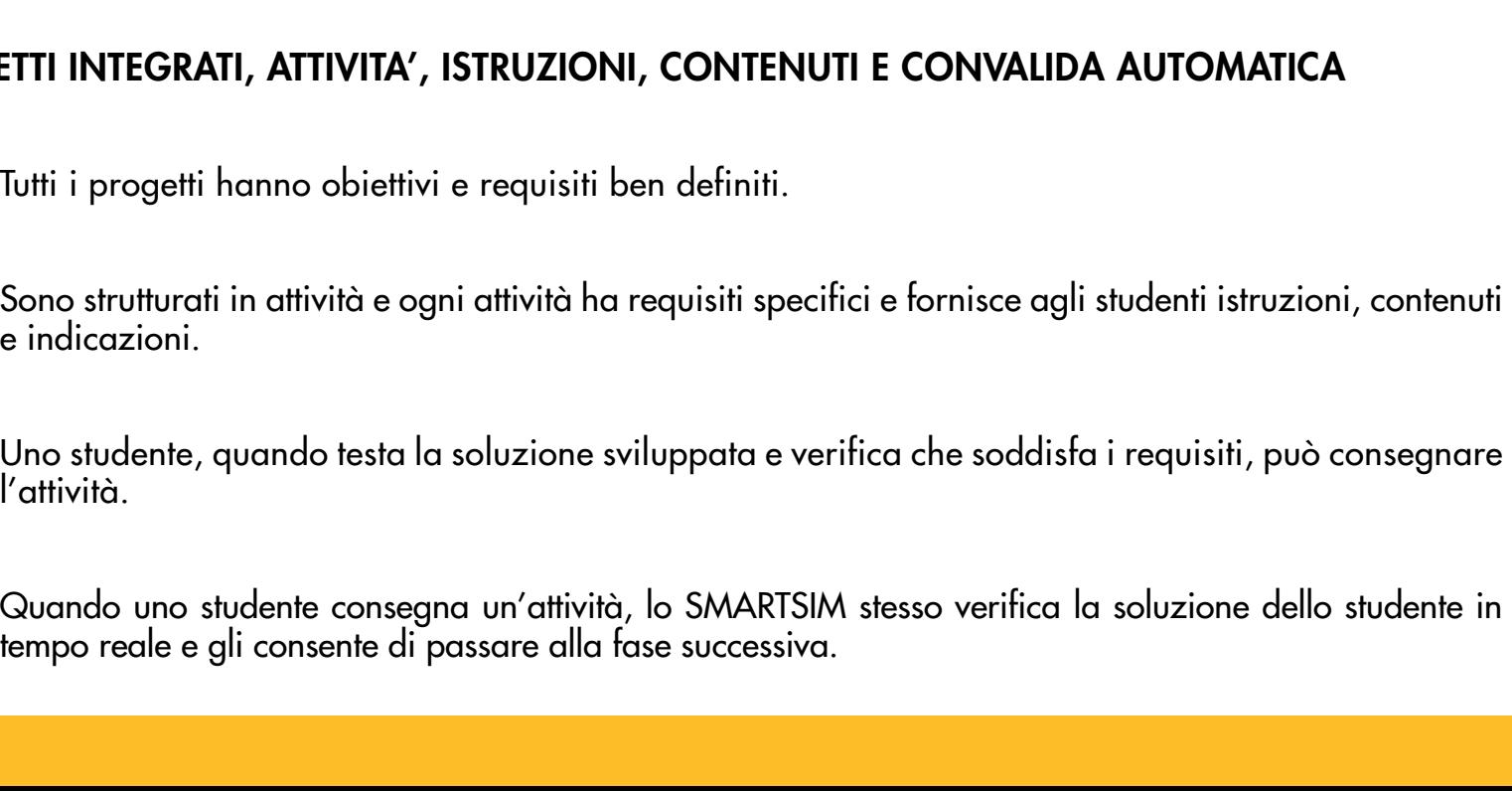

CODICI D'ORDINE

DL-SMART-MV

CORSO DI VISIONE ARTIFICIALE.

DASHBOARD DI GESTIONE DELLA CLASSE PER GLI SMARTSIM.

QUESTO PRODOTTO NON INCLUDE ALCUN SOFTWARE DI TERZE PARTI. PER QUANTO CI RISULTA, COGNEX INSIGHT EXPLORER PUO' ESSERE SCARICATO GRATUITAMENTE SUL SITO COGNEX.

DL-SMART-DASHBOARD

NOTA IMPORTANTE:

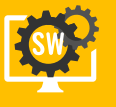

## REQUISITI DI SISTEMA

REQUISITI MINIMI

SISTEMA OPERATIVO

SCHEDA GRAFICA

MEMORIA DI MASSA

64-BIT WINDOWNS 10

**VERSIONE DIRECTX** 

DIRECTX 11

**PROCESSORE** 

INTEL i5 9400F OR AMD RYZEN 5 3600

**MEMORIA** 

8GB

HDD (1GB)

## REQUISITI CONSIGLIATI

## SISTEMA OPERATIVO

VERSIONE DIRECTX

DIRECTX 12

**PROCESSORE** 

MEMORIA DI MASSA

64-BIT WINDOWNS 10 PRO

INTEL i7 9700 OR AMD RYZEN 7 3700X

**MEMORIA** 

16 GB

SCHEDA GRAFICA

NVIDIA GTX 1050 TI 4GB OR RX 550 4GB

HDD (1GB)